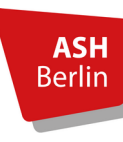

## **Rückmeldebogen erstellen**

Sie führen die Rückmeldung zur Lehrtätigkeit im Elektronischen Belegsystem unter *Meine Funktionen* – *Rückmeldung zur Lehrtätigkeit* durch.

Nach Eintragung aller erforderlichen Angaben können Sie auf der Startseite der Rückmeldung durch Klick auf den Link *Kontrollblatt für Ihre Unterlagen* Ihren Rückmeldebogen als pdf-Datei erstellen, ausdrucken und/oder digital abspeichern:

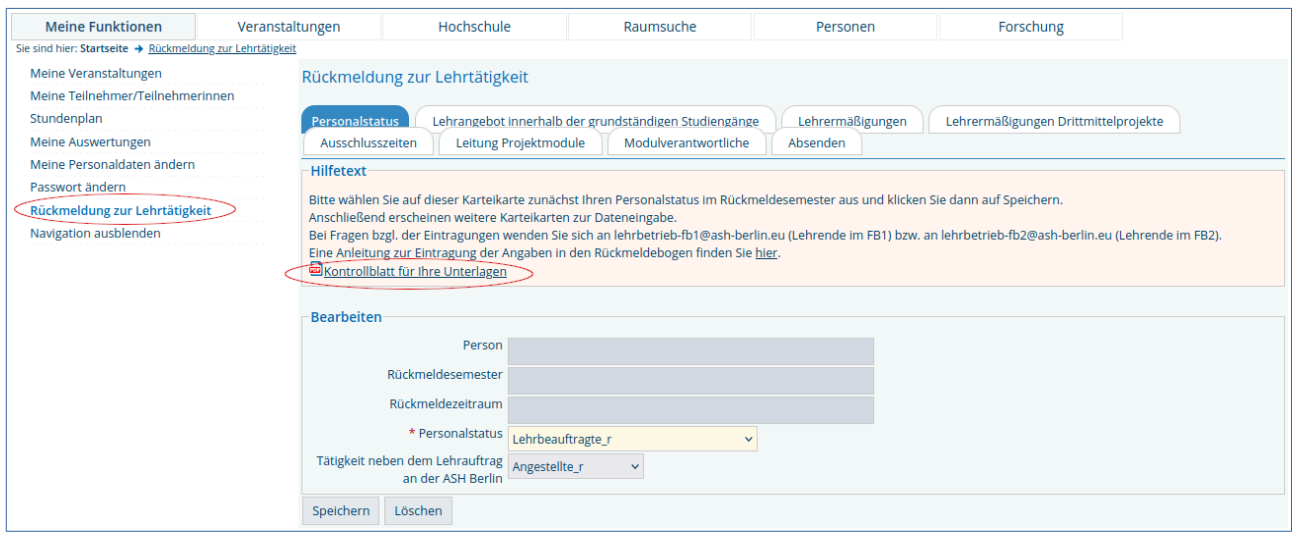